# **Program Menghitung Banyak Bata pada Ruangan Menggunakan Bahasa** *Python*

 $^1$ I Gede Harjumawan Wiratmaja Ks,  $^2$ I Wayan Sukerta Wijaya,  $^3$ I Dewa Made Agung Pramana S.B,  $^4$ I **Komang Gede Ryan Aditya**

1,2,3,4 Fakultas Teknik dan Informatika, Universitas Pendidikan Nasional, Bali

# **ABSTRACT**

*Python and phycharm are one of the programming languages of several programming languages such as Java, C, C ++ and others. Python is one of the most advanced programming languages. One example of calculations carried out in the field of Civil Engineering is calculating the number of bricks and walls in a room. With this program, it's hoped that civil engineers will be able to obtain a faster and more accurate calculation of the number of bricks and the area of the walls. The data types found in Python are numeric data types, text data, and boolean data. In planning the number of bricks, the data from the dimensions of the bricks used are the thickness and length values of the bricks. In addition, data is also needed on the thickness of the species that will be used to construct the bricks later. From the results that have been obtained, the program runs well without any errors for several attempts, however, errors were found in the program when the looping part of the program was running. The error occurs due to a lack of commands that can return the program to re-input if the user enters incorrect words. The design of the program to count the number of bricks in the room using python language has been successfully created by displaying the correct calculation results. However, there is an error that occurs in the program in the looping section if the user enters the wrong word.*

*Keywords: program, python, counting, brick, room.*

## **ABSTRAK**

Python dan phycharm adalah salah satu bahasa pemrograman dari beberapa bahasa pemrograman seperti java, C, C++ dan lain-lain. Python merupakan salah satu dari bahasa pemrogramam tingkat tinggi. Salah satu contoh perhitungan yang dilakukan pada bidang Teknik Sipil adalah menghitung jumlah bata dan bidang dinding pada suatu ruangan. Dengan adanya program ini, maka diharapkan para insinyur sipil dapat mendapatkan hasil perhitungan jumlah bata dan luas bidang dinding dengan lebih cepat dan akurat. Tipe Data yang terdapat pada Python yaitu tipe data angka, data teks, dan data boolean. Dalam melakukan perencanaan jumlah batu bata, data dari dimensi batu bata yang digunakan adalah data nilai tebal dan panjang dari batu bata tersebut. Selain itu juga diperlukan data dari tebal spesi yang akan digunakan untuk menyusun batu bata nantinya. Dari hasil yang sudah didapatkan, program berjalan dengan baik tanpa adanya error selama beberapa kali percobaan, Namun, error ditemukan pada program saat pada bagian perulangan pada program berjalan. *Error* terjadi karena kurangnya perintah yang dapat mengembalikan program ke penginputkan kembali jika *user* salah menginputkan kata-kata. Perancangan program menghitung jumlah bata pada ruangan menggunakan bahasa *python* sudah berhasil dibuat dengan menampilkan hasil perhitungan yang tepat. Namun, terdapat *error* yang terjadi pada program pada bagian perulangan jika *user* salah menginputkan kata.

**Kata kunci**: program, python, menghitung, bata, ruangan.

#### **Info Artikel**

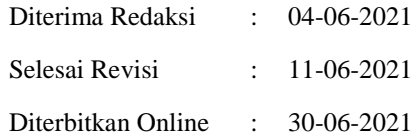

This is an open access article under the **CC BY-SA** license.

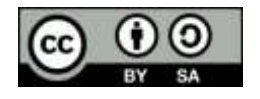

## *Penulis Korespondensi:*

I Gede Harjumawan Wiratmaja KS Fakultas Teknik dan Informatika Universitas Pendidikan Nasional Denpasar Jl. Melasti III, Dusun Umasalakan, Desa Takmung, Kecamatan Banjarangkan, Klungkung 80752 Email: harjunmawan@gmail.com

*Journal homepage: https://journal.undiknas.ac.id/index.php/tiers*

# **1. PENDAHULUAN**

## 1.1 Latar Belakang

Python dan PyCharm adalah salah satu bahasa pemrograman dari beberapa bahasa pemrograman seperti java, C, C++ dan lain-lain. Python terkoneksi dengan PyCharm yang pastinya merupakan bahasa pemrograman yang *freeware* atau perangkat bebas dalam arti sebenarnya, tidak ada batasan dalam penyalinannya atau mendistribusikannya. Python merupakan salah satu dari bahasa pemrogramam tingkat tinggi. Python terkenal pada kalangan programer karena penggunaannya yang lebih sederhana dari bahasa pemrograman lainnya. Selain itu, Python memiliki struktur sintak yang rapi dan mudah dipahami oleh programer.

Bahasa pemrograman ini menjadi umum digunakan untuk kalangan *engineer* seluruh dunia dalam pembuatan perangkat lunaknya. Perangkat lunak yang dibuat bertujuan untuk mempermudah kehidupan manusia. Salah satu bidang yang termudahkan akibat adanya perangkat lunak ini adalah bidang Teknik Sipil. Salah satu contoh perhitungan yang dilakukan pada bidang Teknik Sipil adalah menghitung jumlah bata untuk bidang dinding pada suatu ruangan. Perhitungan jumlah bata pada ruangan merupakan perhitungan dengan operasi hitung sederhana, tapi memiliki proses yang panjang. Karena prosesnya yang panjang maka akan memperbesar peluang terjadinya kesalahan perhitungan. Maka dari itu dibuatlah program "Menghitung Banyak Bata pada Ruangan Menggunakan *Python*". Dengan adanya program ini, maka diharapkan para insinyur sipil mendapatkan hasil perhitungan jumlah bata dan luas bidang dinding dengan lebih cepat dan akurat.

## 1.2 Landasan Teori

## a. Batu Bata

Dalam melaksanakan konstruksi sebuah bangunan, bata merupakan salah satu komponen yang berperan penting di dalamnya. Peranan bata dalam proses pembangunan yaitu sebagai komponen yang menyusun dinding bangunan. Dinding bangunan disusun menggunakan bata yang dilapisi dengan campuran pasir, semen, dan air atau yang biasa disebut sebagai spesi. Peranan spesi disini yaitu sebagai bahan pengikat antara bata yang satu dengan bata yang lain sehingga saling terikat satu sama lain. Dengan adanya ikatan tersebut, diharapkan mampu menciptakan konstruksi dinding yang kuat dan kokoh sehingga dinding tidak mudah untuk roboh atau hancur. Berikut ini adalah gambar dari standar dimensi/ukuran sebuah batu bata:

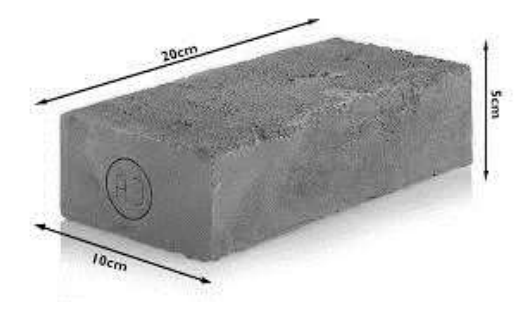

Gambar 1. Gambar Standar Dimensi Sebuah Batu Bata ( $p = 20$  cm,  $l = 10$  cm,  $t = 5$  cm)

## b. Dinding Bangunan

Dinding bangunan merupakan sebuah bagian yang tidak dapat terpisahkan dari bangunan gedung atau rumah. Mengingat fungsi dari bangunan gedung atau rumah itu sendiri yaitu sebagai tempat berlindung bagi penghuni bangunan tersebut. Untuk memenuhi fungsi tersebut, dinding bangunan memiliki peran yang sangat penting berkaitan dengan hal itu. Dinding bangunan mampu untuk menjaga segala ancaman dari luar terhadap penghuni bangunan tersebut. Sehingga penghuni bangunan merasa aman dan terlindungi berada di dalam bangunan tersebut. Selain itu, dinding juga berperan untuk menjaga *privacy* atau rahasia dari penghuni bangunan tersebut.

c. Python

Python merupakan salah satu dari bahasa pemrograman yang sering digunakan oleh programmer atau pembuat program dalam membuat program mereka. Python memiliki karakteristik sintaks yang tidak terlalu rumit. Sehingga Python menjadi salah satu bahasa pemrograman tingkat tinggi yang mudah untuk digunakan. Dalam menulis sebuah kode program menggunakan bahasa pemrograman Python, terdapat beberapa aturan yang harus dipenuhi. Hal ini untuk mengantisipasi terjadinya error atau masalah pada program yang dibuat. Aturan sintaks Python yang pertama adalah dalam penulisan *Statement* atau perintah. Statement merupakan sebuah intruksi atau kalimat perintah yang akan dieksekusi oleh komputer. Sebagai contoh dari statement bahasa Python adalah:

print ("Hello World")

Lalu aturan yang kedua yaitu aturan dalam penulisan *String* atau data yang berupa kumpulan dari beberapa *character* atau huruf. Pada pemrograman bahasa Python, *String* umumnya ditulis dengan di bungkus menggunakan tanda petik. Bisa menggunakan tanda petik tunggal, ganda, ataupun triple tanda petik. Sebagai contoh:

kegiatan = "belajar bersama" penulis = 'Kugy' judul  $film =$ "' Perahu Kertas ''

Kemudian yaitu aturan dalam penulisan Variabel dan Tipe Data Python.Variabel merupakan tempat untuk menyimpan data yang dinputkan ke dalam program. Sedangkan tipe data adalah jenis data yang akan tersimpan di dalam variabel. Variabel bersibat *mutable* yang artinya nilainya bisa berubah – ubah. Dalam pemrograman bahasa Python, variabel dapat dibuat dengan format sebagai berikut:

"nama\_variabel" (tanpa tanda petik) Contoh: variabel  $ku =$  "masih kosong" Untuk menampilakn isi: print variabel\_ku

Aturan dalam penulisan variabel adalah yaitu nama variabel boleh diawali dengan menggunakan huruf atau garis bawah. Karakter selanjutnya dapat berupa huruf, garis bawah, atau angka. Lalu karakter pada nama variabel bersifat *case – sensitive* dan nama variabel tidak boleh menggunakan kata kunci Python seperti if, while, for, dan sebagainya. Untuk menghapus variabel dapat menggunakan perintah del (nama variabel). Jenis – Jenis Tipe Data yang terdapat pada Python yaitu Tipe Data Angka yang terbagi menjadi dua yaitu *Integer* (Bilangan Bulat) dan *Float* (Bilangan Pecahan), Tipe Data Teks yang terbagi menjadi dua yaitu *Char*  atau karakter/huruf dan *String,* dan Tipe Data *Boolean* yang merupakan tipe data yang hanya memiliki nilai benar atau salah (1 atau 0).

d. Operator dalam Pemrograman Bahasa Python

Ada enam jenis operator dalam pemrograman Python, dimana yang pertama yaitu Operator Aritmatika seperti ditunjukan pada tabel berikut ini:

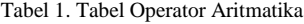

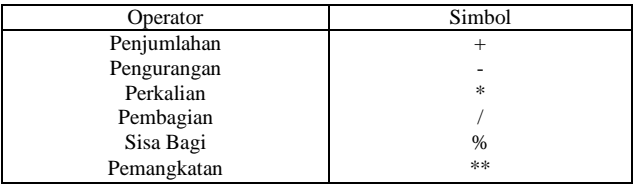

Lalu ada Operator Pembanding/Relasi digunakan sebagai pembanding 2 buah nilai. Operator ini juga sering disebut sebagai operator relasi dan sering digunakan untuk membuat sebuah logika atau kondisi. Berikut ini adalah operator – operator yang merupakan operator pembanding/relasi:

| Operator                | Simbol |
|-------------------------|--------|
| Lebih Besar             |        |
| Lebih Kecil             |        |
| Sama Dengan             |        |
| Tidak Sama Dengan       | !=     |
| Lebih Besar Sama Dengan | $>=$   |
| Lebih Kecil Sama Dengan | $\leq$ |

Tabel 2. Tabel Operator Pembanding/Relasi

Kemudian ada Operator Penugasan yang digunakan untuk memberikan tugas kepada variabel. Operator Penugasan seperti yang ditunjukan pada tabel di bawah ini:

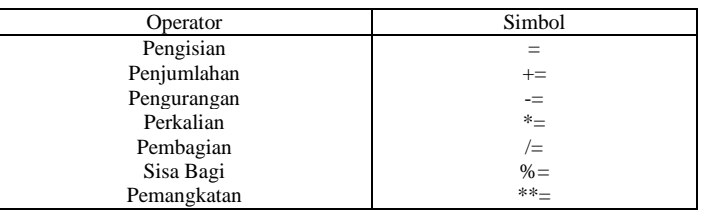

Tabel 3. Tabel Operator Penugasan

Lalu ada Operator Logika yang digunakan untuk membuat operasi logika, seperti logika AND, OR, NOT. Selanjutnya ada Operator Bitwise yang merupakan operator yang digunakan untuk melakukan operasi berdasarkan bit/biner seperti ditunjukan pada tabel di bawah ini:

#### Tabel 4. Tabel Operator Bitwise

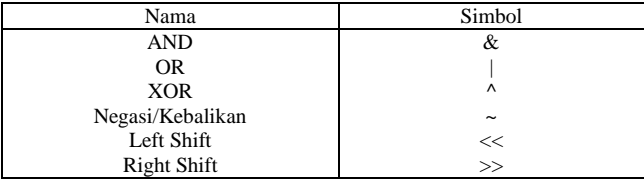

Dan yang terakhir ada Operator Ternary yang juga dikenal dengan operator kondisi karena digunakan untuk membuat sebuah ekspresi kondisi seperti percabangan IF/ELSE.

## e. Percabangan dalam Pemrograman Python

Percabangan dalam bahasa Python terdiri dari beberapa percabangan yaitu yang pertama Percabangan If yang merupakan sebuah percabangan yang digunakan saat terdapat satu pilihan keputusan. Lalu ada Percabangan If/Else yang digunakan ketika terdapat 2 pilihan keputusan. Dan yang terakhir ada Percabangan If/Elif/Else yang digunakan apabila terdapat lebih dari dua pilihan keputusan.

f. Perulangan pada Pemrograman Bahasa Python

Perulangan dalam sebuah pemrograman berfungsi untuk menyuruh komputer melakukan suatu secara berulang – ulang. Struktur perulangan yang terdapat pada bahasa Python yaitu perulangan *for* dan *while*.

# **2. METODE PENELITIAN**

Dalam melakukan perencanaan jumlah bata tersebut, sebelumnya harus diketahui terlebih dahulu mengenai data – data yang diperlukan seperti tercantum di bawah ini:

- a. Dimensi dari batu bata yang akan digunakan,
- b. Luas bidang dinding yang akan dibuat (luas kotor),
- c. Luas dari keseluruhan pintu yang terdapat pada dinding,
- d. Luas dari keseluruhan jendela yang terdapat pada dinding,
- e. Luas dari keseluruhan ventilasi yang terdapat pada dinding,
- f. Luas bidang dinding akibat pengurangan jumlah luas pintu, jendela, ventilasi (luas bersih),
- g. Jumlah bata per satuan luas dinding.

Dalam melakukan perencanaan jumlah batu bata, data dari dimensi batu bata yang digunakan adalah data nilai tebal dan panjang dari batu bata tersebut. Selain itu juga diperlukan data dari tebal spesi yang akan digunakan untuk menyusun batu bata nantinya.

Kemudian dihitung luas bidang dari sebuah batu bata untuk mencari data jumlah bata per satuan luas dinding. Untuk mencari luas batu bata tersebut, digunakan persamaan sebagai berikut:

Luas bidang bata =  $p \times l$ 

dengan p adalah panjang batu bata (cm) dan *l* adalah jumlah tebal bata dengan tebal spesi (cm).

Setelah mengetahui luas dari sebuah batu bata tersebut, selanjutnya dicari jumlah dari batu bata per satuan luas dinding. Misalnya satuan luas dinding yang digunakan adalah meter persegi  $(m^2)$  maka:

 $1 m<sup>2</sup> = 10.000 cm<sup>2</sup>$ 

Untuk menghitung jumlah bata yang akan digunakan per meter persegi luas dinding adalah dengan membagi satuan luas dinding yaitu  $1 \text{ m}^2$  atau  $10.000 \text{ cm}^2$  (sesuaikan dengan satuan batu bata yang digunakan) dengan luas dari sebuah batu bata. Dengan demikian didapatlah jumlah batu bata yang akan digunakan per satuan luas dinding.

Selanjutnya, setelah mengetahui data tersebut di atas, kemudian carilah luas dari bindang dinding yang akan dibangun. Untuk perhitungan luasnya menggunakan persamaan luas bidang biasa, seperti luas bidang persegi dengan rumus  $s \times s$ . Setelah mendapatkan hasil dari perhitungan luas dinding tersebut, maka didapatlah nilai dari luas dinding kotor bangunan. Yang digunakan dalam perhitungan jumlah bata adalah luas bidang bersih dari dinding bangunan. Untuk mencari luas bidang bersih dari dinding bangunan, pertama – tama carilah luas total dari pintu, jendela, dan ventilasi. Bidang – bidang ini nantinya akan memberikan lubang kepada dinding, sehingga luas kotor dari dinding harus dikurangi luas bidang lubang ini.

Setelah mendapatkan nilai dari luas lubang tersebut, maka nilai dari luas kotor dinding harus dikurangi dengan nilai dari luas bidang lubang tersebut. Dari hasil perhitungan tersebut akan didapatkan nilai dari luas bersih bidang dinding. Dengan demikian, untuk menghitung jumlah kebutuhan bata dalam proses konstruksi dinding pada sebuah bangunan digunakan persamaan yaitu sebagai berikut:

Jumlah Bata  $=$  Luas bidang dinding bersih x jumlah bata per meter persegi bidang dinding

Dengan demikian, didapatlah nilai dari jumlah total kebutuhan batu bata dalam proses konstruksi sebuah bangunan.

## 2.1. Algoritma

Berdasarkan cara perhitungan diatas, maka disusunlah algoritma dari program ini. Algoritma dari program ini adalah sebagai berikut:

- 2. Masukan nilai panjang dari bata yang akan digunakan dalam cm,
- 3. Masukan nilai lebar dari bata yang akan digunakan dalam cm,
- 4. Masukan tebal dari spesi yang akan digunakan dalam cm,
- 5. Hitung luas bidang dari 1 buah batu bata yaitu dengan rumus panjang bata dikalikan dengan jumlah dari tebal spesi ditambah dengan tebal dari bata merah,
- 6. Hitung jumlah bata per meter persegi luas bidang dinding dengan rumus 10000 dibagi dengan luas bidang dari 1 buah batu bata,
- 7. Tampilkan jumlah bata per meter persegi luas bidang dinding,
- 8. Tentukan bentuk dari ruangan yang akan dihitung jumlah batanya (Persegi, Lingkaran, atau Bentuk Lain),
- 9. Jika ruangan yang akan dihitung berbentuk persegi maka masukan nilai panjang dan lebar dari persegi tersebut,
- 10. Hitung luas ruangan dari ruangan tersebut dengan rumus panjang dikali lebar persegi, 11. Hitung keliling dari ruangan tersebut dengan rumus 2 dikali panjang persegi + 2 dikali lebar persegi,
- 
- 12. Tampilkan hasil dari luas ruangan yang dihitung,
- 13. Tampilkan hasil dari keliling ruangan yang dihitung,
- 14. Jika ruangan yang akan dihitung berbentuk lingkaran maka masukan nilai jari-jari dari ruangan tersebut,

<sup>1.</sup> Mulai,

- 15. Hitung luas ruangan dari ruangan tersebut dengan rumus phi (3,14) dikali jari-jari kuadrat,
- 16. Hitung keliling dari ruangan tersebut dengan rumus 2 dikali phi (3,14) dikali jarijari lingkaran,
- 17. Tampilkan hasil dari luas ruangan yang dihitung,
- 18. Tampilkan hasil dari keliling ruangan yang dihitung,
- 19. Jika ruangan yang akan dihitung berbentuk lain maka masukan nilai luas ruangan dan keliling dari ruangan tersebut,
- 20. Tampilkan hasil dari luas ruangan yang dihitung,
- 21. Tampilkan hasil dari keliling ruangan yang dihitung,
- 22. Masukan nilai dari tinggi ruangan yang akan dihitung jumlah batanya,
- 23. Hitung luas bidang dinding kotor dari bangunan yang akan dihitung jumlah batanya dengan rumus keliling ruangan dikali tinggi ruangan.
- 24. Tentukan apakah pada bangunan tersebut terdapat pintu,
- 25. Jika iya maka hitung luas pintu keseluruhan (sudah termasuk kusen) yang ada pada dinding dengan cara luas pintu dikali dengan banyaknya pintu,
- 26. Jika terdapat pintu dengan ukuran berbeda ulangi langkah 25
- 27. Jika tidak maka jumlahkan semua luas pintu keseluruhan di setiap ukuran pintu,
- 28. Tampilkan luas pintu keseluruhan
- 29. Tentukan apakah pada bangunan tersebut terdapat jendela,
- 30. Jika iya maka hitung luas jendela keseluruhan (sudah termasuk kusen) yang ada pada dinding dengan cara luas jendela dikali dengan banyaknya jendela,
- 31. Jika terdapat jendela dengan ukuran yang berbeda ulangi langkah 30
- 32. Jika tidak maka jumlahkan semua luas jendela keseluruhan di setiap ukuran jendela, 33. Tampilkan luas jendela keseluruhan
- 34. Tentukan apakah pada bangunan tersebut terdapat ventilasi,
- 35. Jika iya maka hitung luas ventilasi keseluruhan (sudah termasuk kusen) yang ada pada dinding dengan cara luas ventilasi dikali dengan banyaknya ventilasi,
- 36. Jika terdapat ventilasi dengan ukuran yang berbeda ulangi langkah 35
- 37. Jika tidak maka jumlahkan semua luas ventilasi keseluruhan di setiap ukuran
- ventilasi
- 38. Tampilkan luas ventilasi keseluruhan
- 39. Hitung jumlah total dari luas pintu, jendela, dan ventilasi keseluruhan,
- 40. Hitung luas bidang bersih dinding bangunan yang akan dihitung jumlah batanya dengan rumus luas bidang kotor dinding dikurangi jumlah total dari luas pintu, jendela, dan ventilasi keseluruhan,
- 41. Tampilkan hasil perhitungan luas bidang bersih dinding bangunan tersebut,
- 42. Hitung total kebutuhan bata dari bangunan tersebut dengan rumus jumlah bata per meter persegi dikali dengan luas bidang bersih bangunan tersebut,
- 43. Tampilkan hasil perhitungan total kebutuhan bata dari bangunan tersebut,
- 44. Selesai.

6

## 2.2 *Flowchart*

Berikut ini adalah gambar *flowchart/*diagram alir dari program ini:

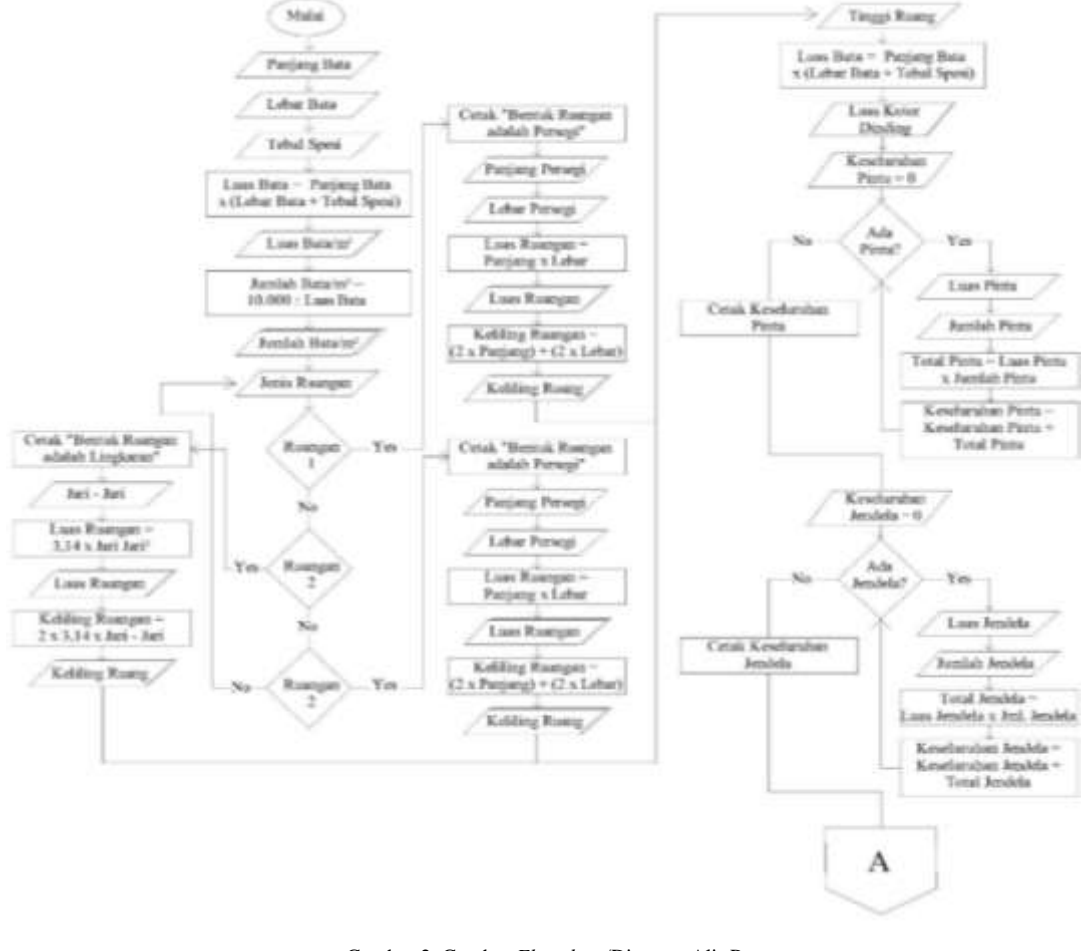

Gambar 2. Gambar *Flowchart*/Diagram Alir Program

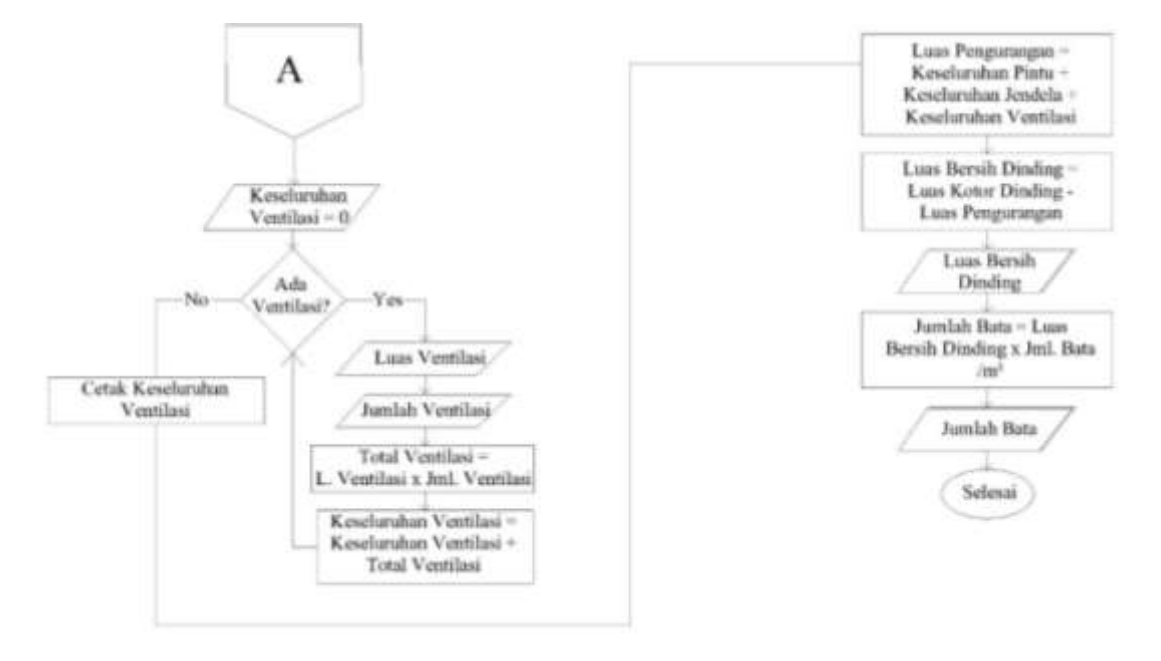

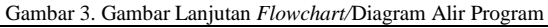

*Program Menghitung Banyak Bata pada Ruangan Menggunakan Bahasa Python (I Gede Harjumawan Wiratmaja Ks)*

# 2.3 Kode Program

Program Menghitung Banyak Bata pada Tulangan

```
#Menghitung Jumlah Bata Per Meter Persegi
print ("Silahkan inputkan data dari bata yang akan digunakan")
Panjang Bata = float(input("Panjang Bata yang Digunakan (cm): "))
Lebar_Bata = float(input("Lebar Bata yang Digunakan (cm): "))
Spesi = float(input("Tebal Spesi yang Digunakan (cm): "))
Luas Bata = Panjang Bata* (Lebar Bata + Spesi)
print "Maka dari itu, Luas dari 1 Bata yang Digunakan Adalah %.2f cm2 " % Luas_Bata
SatuMeterPersegi= 10000
Banyak_Bata_1m2 = SatuMeterPersegi / Luas_Bata
print "Maka dari itu juga, Banyak Bata per Meter Persegi Adalah %.2d buah " 
%Banyak_Bata_1m2
#Menghitung Luas dan Keliling Ruangan
print "Plihlah Nomer dari Bentuk Ruangan yang Akan Dihitung Jumlah Batanya"
print "1. Persegi"
print "2. Lingkaran"
print "3. Bentuk Lain"
while True:
     Pilihan = input("Inputkan Nomer dari Bentuk Ruangan yang Dipilih: ")
     if Pilihan == 1:
         print "Bentuk dari Ruangan Adalah Persegi"
        Panjang Persegi = float(input("Inputkan Panjang Persegi (m): "))
         Lebar_Persegi = float(input("Inputkan Lebar Ruangan (m): "))
         Luas_Ruangan = Panjang_Persegi * Lebar_Persegi
        Keliling Ruangan = (2*\overline{P}anjang Persegi) + (2*Lebar Persegi)
         print "Maka Luas dari Ruangan Adalah: %.2f m2" %Luas_Ruangan
         print "Maka Keliling dari Ruangan Adalah: %.2f m" %Keliling_Ruangan
         break
     elif Pilihan == 2:
         print "Bentuk dari Ruangan Adalah Lingkaran"
        Jari Jari = float(input("Inputkan Jari-Jari dari Ruangan (m): "))
Luas Ruangan = 3.14 * (Jari Jari**2)
 Keliling_Ruangan = 2 * 3.14 * Jari_Jari
         print "Maka Luas dari Ruangan Adalah: %.2f m2" %Luas_Ruangan
         print "Maka Keliling dari Ruangan Adalah: %.2f m" %Keliling_Ruangan
         break
     elif Pilihan == 3:
        Luas Ruangan = float(input("Inputkan Luas Ruangan (m2): "))
        Keliling Ruangan = float(input("Inputkan Keliling Ruangan (m): "))
         print "Data Ruangan Telah Diinputkan!"
         print "Luas Ruangan: %.2f m2" %Luas_Ruangan
        print "Keliling Ruangan: %.2f m" %Keliling Ruangan
         break
     else:
         print "Pilihan yang Anda Masukkan Salah! Mohon Diulangi"
         continue
#Menghitung Luas Bidang Dinding Kotor
Tinggi_Ruangan = float (input ("Inputkan Tinggi dari Ruangan (m): "))
Luas_Bidang = Tinggi_Ruangan * Keliling_Ruangan
print "Maka Luas dari Bidang Dinding pada Ruangan Tersebut adalah %.2f m2" %Luas_Bidang
#Menghitung Luas Bidang Dinding Bersih
Pintu = 'Iya'
Keseluruhan Pintu = 0while (\text{Pintu} == 'Iya'):
     Pintu = raw_input("Apakah Di Ruangan Tersebut Terdapat Pintu? [Iya/Tidak]: ")
    if Pintu =="Iya":
         Luas_Pintu = float(input("Inputkan Luas Pintu (Sudah Termasuk Kusen) yang Ada Pada 
Dinding (m2): "))
         Jumlah_Pintu = int(input("Inputkan Jumlah Pintu yang Ada Pada Ruangan (buah): "))
        Total \overline{P}intu = Luas Pintu * Jumlah Pintu
    elif Pintu == "Tidak":
```
## TIERS Information Technology Journal

```
 break
    Keseluruhan_Pintu += Total_Pintu
print "Luas Pintu Keseluruhan: %.2f m2" %Keseluruhan_Pintu
Jendela = 'Iya'
Keseluruhan_Jendela = 0
while (Jendela == 'Iya'):
 Jendela = raw_input("Apakah Di Ruangan Tersebut Terdapat Jendela? [Iya/Tidak]: ")
 if Jendela == "Iya":
         Luas_Jendela = float(input("Inputkan Luas Jendela (Sudah Termasuk Kusen) yang Ada 
Pada Dinding (m2): "))
         Jumlah_Jendela = int(input("Inputkan Jumlah Jendela yang Ada Pada Ruangan (buah): 
"))
        Total_Jendela = Luas_Jendela * Jumlah_Jendela
     elif Jendela == "Tidak":
        break
 Keseluruhan_Jendela += Total_Jendela
print "Luas Jendela Keseluruhan: %.2f m2" %Keseluruhan_Jendela
Ventilasi = 'Iya'
Keseluruhan Ventilasi = 0
while (Ventilasi == 'Iya'):
    Ventilasi = raw_input("Apakah Di Ruangan Tersebut Terdapat Ventilasi? [Iya/Tidak]: ")
     if Ventilasi == "Iya":
        Luas_Ventilasi = float(input("Inputkan Luas Ventilasi (Sudah Termasuk Kusen) yang 
Ada Pada Dinding (m2): "))
         Jumlah_Ventilasi = int(input("Inputkan Jumlah Ventilasi yang Ada Pada Ruangan 
(buah): "))
         Total_Ventilasi = Luas_Ventilasi * Jumlah_Ventilasi
    elif Ventilasi == "Tidak":
        break
    Keseluruhan_Ventilasi += Total_Ventilasi
print "Luas Ventilasi Keseluruhan: %.2f m2" %Keseluruhan Ventilasi
Total_Pengurang = Keseluruhan_Pintu + Keseluruhan_Jendela + Keseluruhan_Ventilasi
Luas_Bidang_Bersih = Luas_Bidang - Total_Pengurang
print "Maka dari itu Luas Bidang Dinding Akhir Adalah: %.2f m2" %Luas_Bidang_Bersih
#Menghitung Total Bata
Total_Bata = Luas_Bidang_Bersih * Banyak_Bata_1m2
print "Jadi, Total Bata yang Digunakan pada Ruangan Tersebut Adalah: %.2d Buah" %Total_Bata
```
# **3. HASIL DAN PEMBAHASAN**

Hasil yang didapatkan dalam perancangan program ini adalah sebagai berikut:

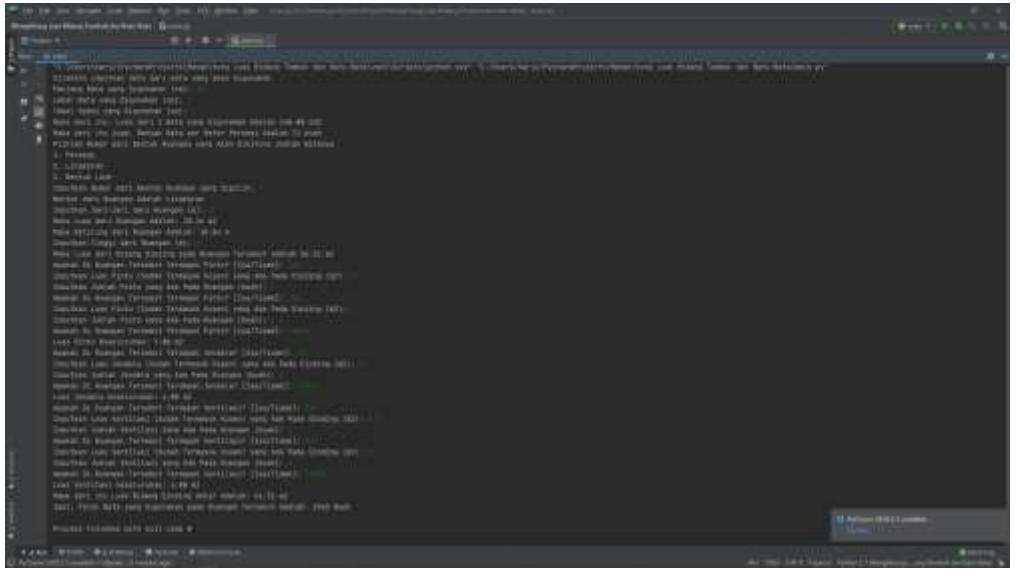

Gambar 4. Hasil dari Program Menghitung Banyak Bata pada Ruangan

*Program Menghitung Banyak Bata pada Ruangan Menggunakan Bahasa Python (I Gede Harjumawan Wiratmaja Ks)*

Dari hasil yang sudah didapatkan, program berjalan dengan baik tanpa adanya error selama beberapa kali percobaan. Namun, error ditemukan pada program saat pada bagian perulangan pada program berjalan, user salah untuk menginputkan "Iya" atau "Tidak". Walaupun itu hanya salah pada penulisan huruf kapital pada kata tersebut, program akan error. Menurut penulis, *error* terjadi karena kurangnya perintah yang dapat mengembalikan program ke penginputkan kembali jika *user* salah menginputkan kata-kata. Error dari program dapat dilihat pada gambar di bawah

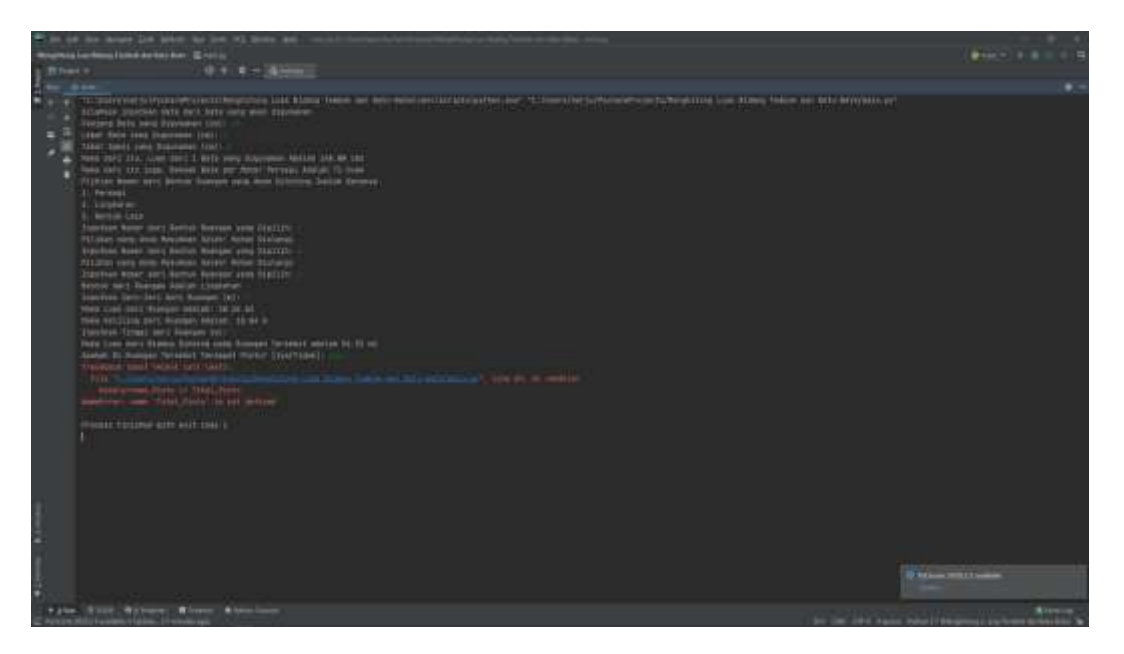

Gambar 5. *Error* pada bagian perulangan akibat salah menginputkan kata

Selain *error* tersebut, program ini sudah dapat dibuat dengan baik. Hasil dari perhitungan yang ada di dalam program sudah tepat.

# **4. KESIMPULAN**

Perancangan program menghitung jumlah bata pada ruangan menggunakan bahasa Python sudah berhasil dibuat dengan menampilkan hasil perhitungan yang tepat. Namun, terdapat *error* yang terjadi pada program pada bagian perulangan jika *user* salah menginputkan kata.

## **DAFTAR RUJUKAN**

- [1] Muhardian, Ahmad. 2018. *Belajar Pemrograman Python: Pengenalan Dasar Python dan Persiapan Awal.*  [https://www.petanikode.com/python-linux/.](https://www.petanikode.com/python-linux/) Diakses pada tanggal 01 Desember 2020.
- [2] Muhardian, Ahmad. 2019. *5 Aturan Penulisan Sintaks Python yang Harus Dipatuhi.*  [https://www.petanikode.com/python-sintaks/.](https://www.petanikode.com/python-sintaks/) Diakses pada tanggal 01 Desember 2020.
- [3] Muhardian, Ahmad. 2016. *Belajar Pemrograman Python: Mengenal Variabel dan Tipe Data dalam Python.*  [https://www.petanikode.com/python-variabel-dan-tipe-data/.](https://www.petanikode.com/python-variabel-dan-tipe-data/) Diakses pada tanggal 01 Desember 2020.
- [4] Muhardian, Ahmad. 2018. *Belajar Pemrograman Python:Mengenal 6 Jenis Operator dalam Python.* [https://www.petanikode.com/python-operator/.](https://www.petanikode.com/python-operator/) Diakses pada tanggal 01 Desember 2020.
- [5] Muhardian, Ahmad. 2016. *Belajar Pemrograman Python: Memahami Percabangan untuk Membuat Logika Program.* [https://www.petanikode.com/python-percabangan/.](https://www.petanikode.com/python-percabangan/) Diakses pada tanggal 01 Desember 2020.
- [6] Muhardian, Ahmad. 2016. *Belajar Pemrograman Python: Memahami Perulangan.*  [https://www.petanikode.com/python-perulangan/.](https://www.petanikode.com/python-perulangan/) Diakses pada tanggal 01 Desember 2020.
- [7] M Hadi H. 2020. *Kalkulator Praktis Menghitung Jumlah Kebutuhan Batu Bata pada Dinding Bangunan.*  [https://www.ilmubeton.com/2018/12/KalkulatorPraktisMenghitungJumlahKebutuhanBatuBataPadaDindingBangun](https://www.ilmubeton.com/2018/12/KalkulatorPraktisMenghitungJumlahKebutuhanBatuBataPadaDindingBangunan.html) [an.html](https://www.ilmubeton.com/2018/12/KalkulatorPraktisMenghitungJumlahKebutuhanBatuBataPadaDindingBangunan.html)*.* Diakses pada tanggal 30 November 2020.
- [8] Somantri, Kamaludin. 2020. *Ukuran Batu Bata Merah Standar SNI dari Produsen Bata Garut.*  [https://www.batamerahgarut.com/ukuran-batu-bata/.](https://www.batamerahgarut.com/ukuran-batu-bata/) Diakses pada tanggal 30 November 2020.
- [9] Wikipedia. 2019. *Dinding.* [https://id.wikipedia.org/wiki/Dinding.](https://id.wikipedia.org/wiki/Dinding) Diakses pada tanggal 30 November 2020.
- [10] Wikipedia. 2020. *Batu Bata.* [https://id.wikipedia.org/wiki/Batu\\_bata.](https://id.wikipedia.org/wiki/Batu_bata) Diakses pada tanggal 30 November 2020.